#### **2018/9/18 Revised**

# **How to operate FT8 with Logger32 ver3.50.366**

This document explain general information what Logger32 provide for FT8 operation using WSJT-X/JTDX. Please look at UDP BandMap section in the latest Logger32 Help for more information.

#### **UDP BandMap**

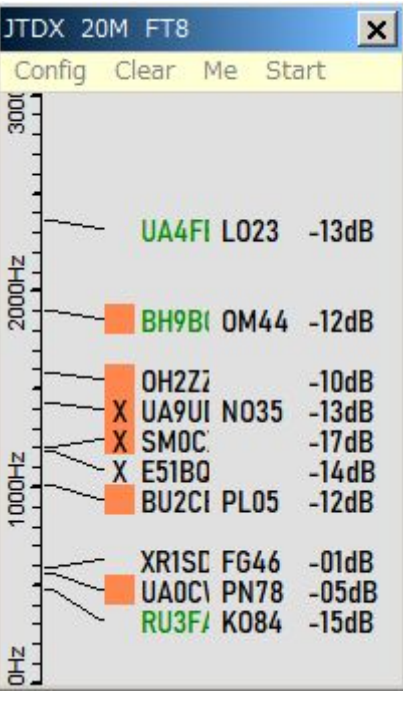

1. Logger32 display decoded callsign with another information on UDP BandMap.

2. Callsign are highlighred with specific color which you configure in the DX Spot highlight color table. (Calling CQ, Country not worked this band.mode, Country not worked this band etc etc)

3. It shows "X" (this means QSOd B4) and LoTW/OQRS users color box for each callsign.

4. It hides callsign worked B4 if you prefer.

5. Mark specific callsign. WSJT-X/JTDX will call him automatically. WSJT-X: when he sends CQ next time it will call him. JTDX: when he sends CQ/73/RR73 next time it will call him.

#### **Automatic logging**

When QSO is logged in WSJT-X/JTDX then this QSO is automatically logged in Logger32 if "Allow automatic QSO logging" option is checked in UDP BandMap Config menu.

WSJT-X:

"Prompt me to log QSO" should be checked in WSJT-X setting table. When WSJT-X send 73/RR73 then Log QSO window appears. When you click "OK" then QSO is logged in WSJT-X and Logger32.

JTDX:

"Enable automatic logging of QSO" should be checked in JTDX setting table. When JTDX send 73/RR73 then this QSO is logged in JTDX and Logger32.

## **Sending DX Spot**

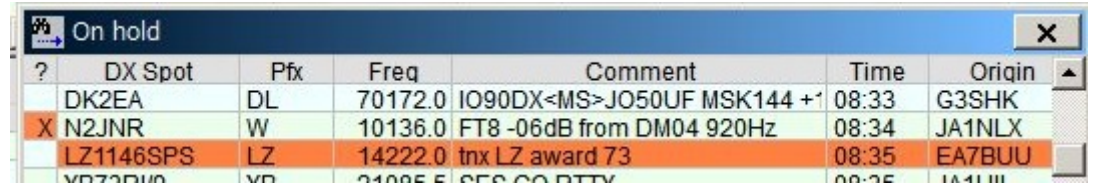

Logger32 make a DX Spot automatically for every QSOs logged from WSJT-X/JTDX. if you prefer. See details in Setup Menu section in the Logger32 Help.

### **Start menu**

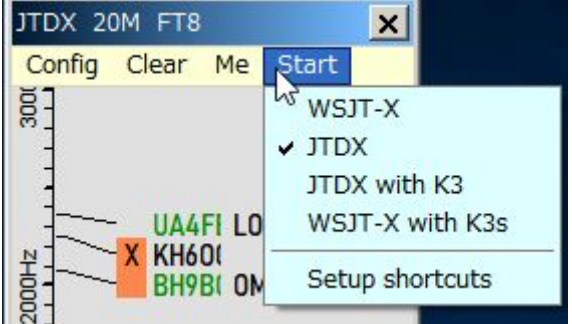

Start menu has been added since ver3.50.364. User will benefit from Start menu which not only open/close WSJT-X/JTDX but provide much more.

a. Click Start and appropriate item like JTDX. Logger32 send macros to radio, close Logger32 radio port and finally open JTDX. "X" is hidden in JTDX title bar.

b. Click JTDX (with checked mark). Logger32 close JTDX, open Logger32 radio port and finally send macros to radio.

c. If CW machine is running when WSJT-X/JTDX opens then CW machine close. CW machine automatically open again when WSJT-X/JTDX close.

d. If Radio is in split on when WSJT-X/JTDX opens then Radio turns split off. You must add split off command and \$SplitVisualAlertOff\$ macro as "...before starting…." command/macro. Radio is back automatically in split on when WSJT-X/JTDX close.

e. While WSJT-X/JTDX is running, if you click any CW DX spot then it works like below when WSJT-X/JTDX close.

(1) CW machine automatically open.

(2) If the spot has split info in comment field then Radio turns in split on.

f. While WSJT-X/JTDX is running, if you click CW machine icon in tool bar then WSJT-X/JTDX close and CW machine opens.

**Add/edit Start menu item and Macros for "....before opening..." and "...after closing..."**

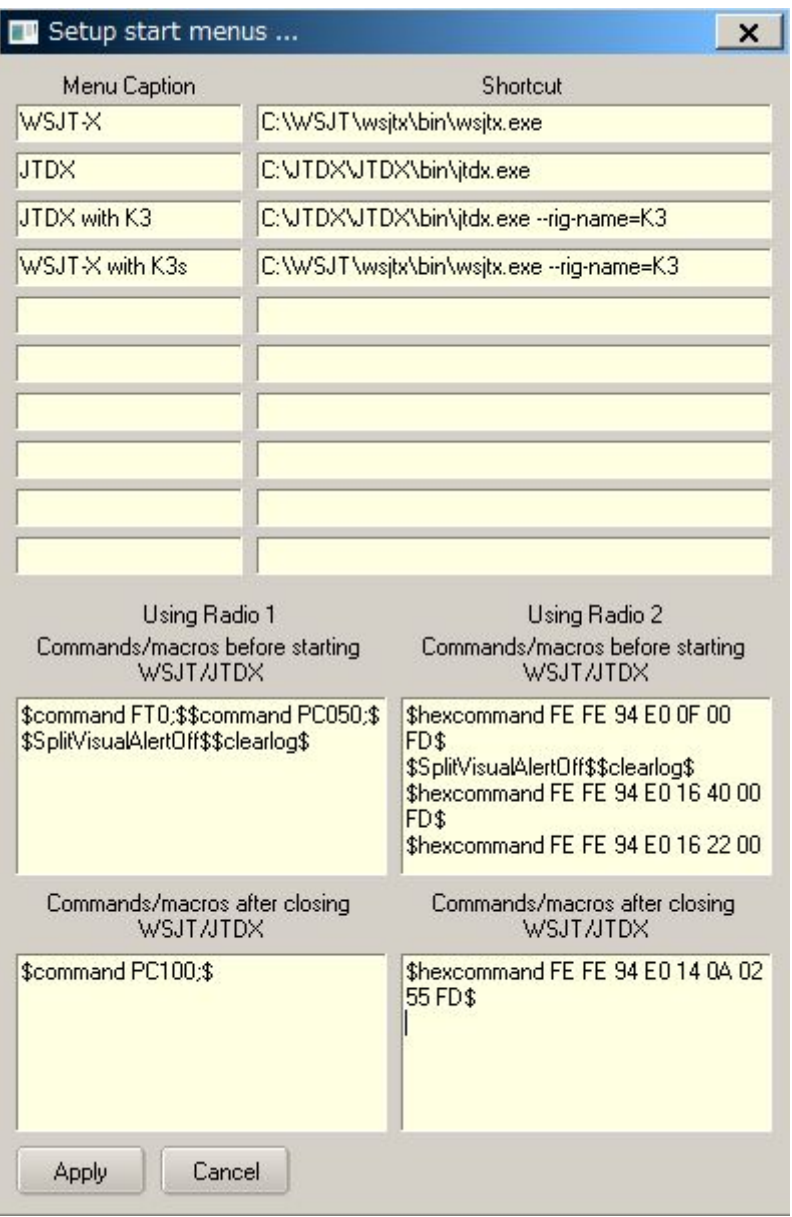

Various commands/macros can be used if you want to execute before opening WSJT-X/JTDX and after closing WSJT-X/JTDX. See sample above.

For Radio 1 (K3) it sends Split OFF , Split visual alert off and set Power 50W before opening WSJT-X/JTDX, and set Power 100W after closing WSJT-X/JTDX.

For RAdio 2 (IC7300) it sends Sprit OFF, Split visual alert off, NB OFF, NR OFF and set Power 50W before opening WSJT-X/JTDX, and set Power 100W after closing WSJT-X/JTDX.

73 de aki ja1nlx